First you must print screen to get graph from Fathom, put it in a Word Document, then crop it.

To label the mean and the median,

**Insert tab**, choose text box, type the word "mean"

right click on the graph and choose "send to back" then "send behind text"

Then you should be able to drag the text box over the graph.

Get rid of the box outline around the words, right click the outline and choose no outline

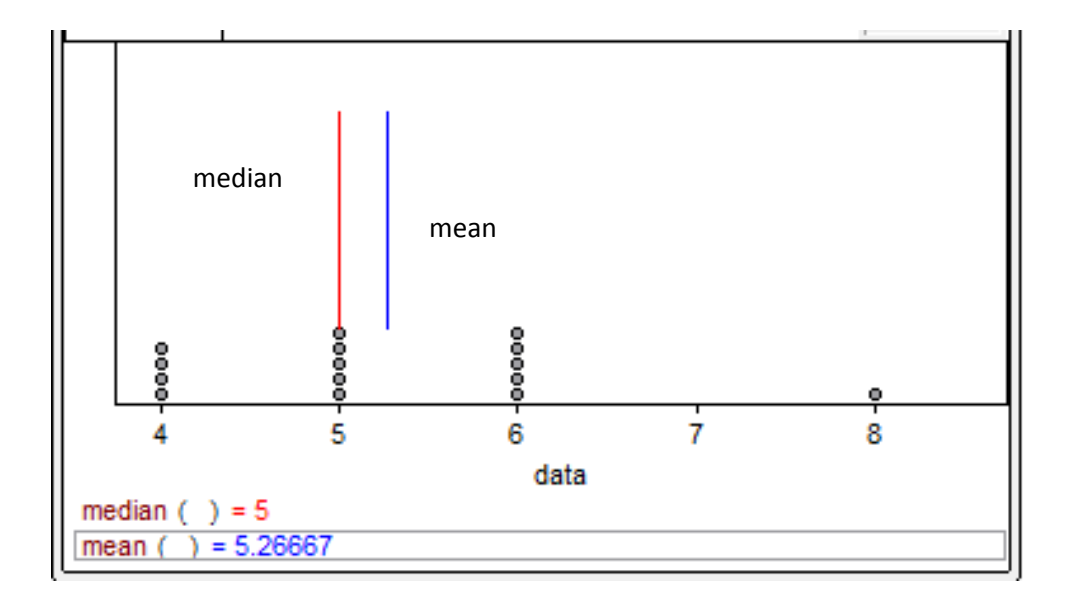